$\mathsf B$ luetoothe $\mathsf B$ luetoothe $\mathsf B$ 

# Windows 10 UEFI BIOS

UEFI Windows 10 Windows UEFI BIOS

Windows 10 UEFI BIOS

UEFI BIOS Bluetooth

UEFI BIOS

**1. 「オプションの選択」画面を表示**

**1:** スタートメート

Windows スタートメニューの「電源」ということになっている。 [Shift]

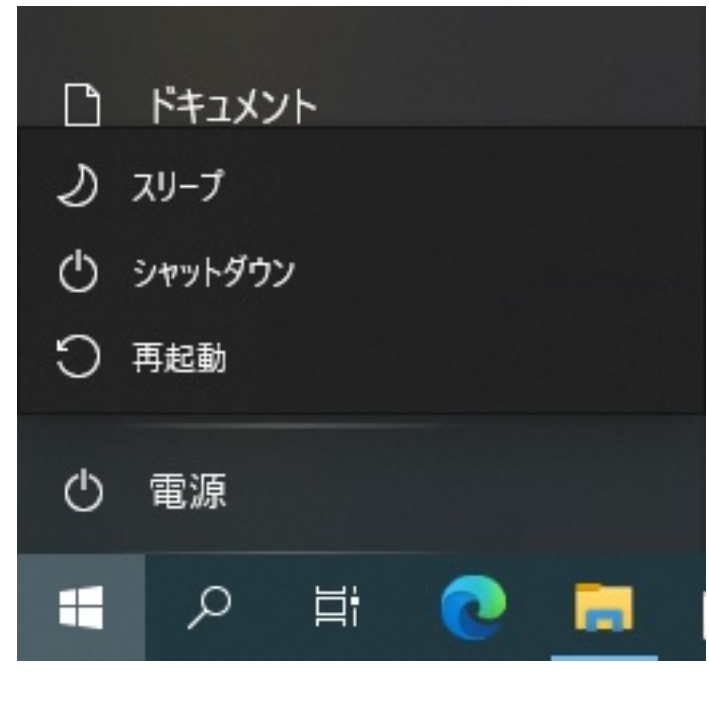

**2 1** 

Shift]

ログイン画面の右下の電源のアイコンをクリックして表示されるメニューから、キーボードの[

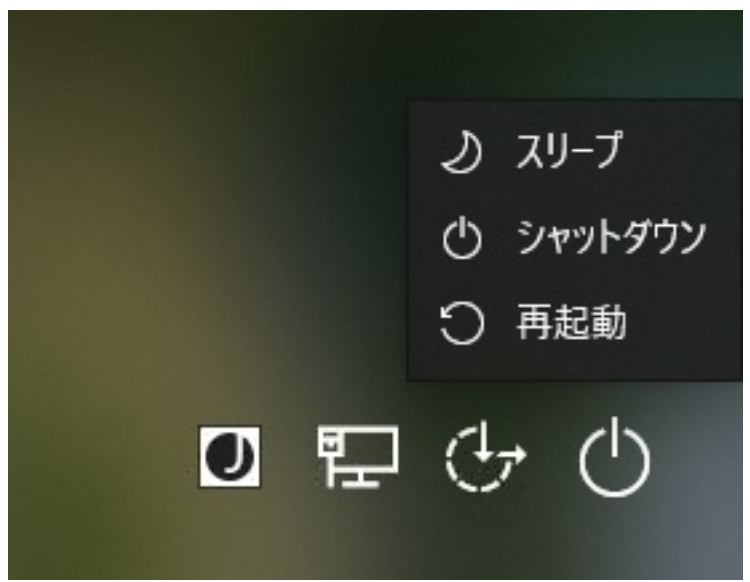

3 Windows

#### Windows **Example 2018**

 $PC$ 

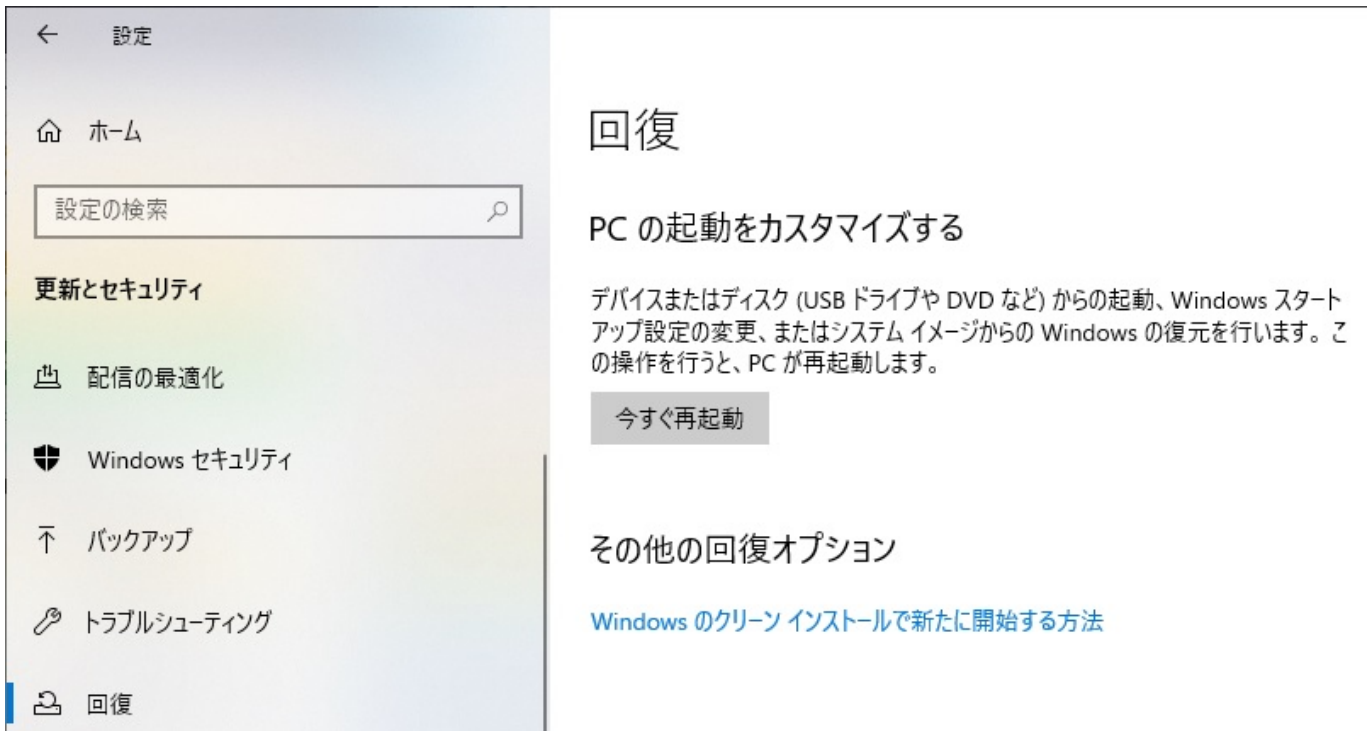

**2. 「オプションの選択」画面表示後の操作**

2-1.

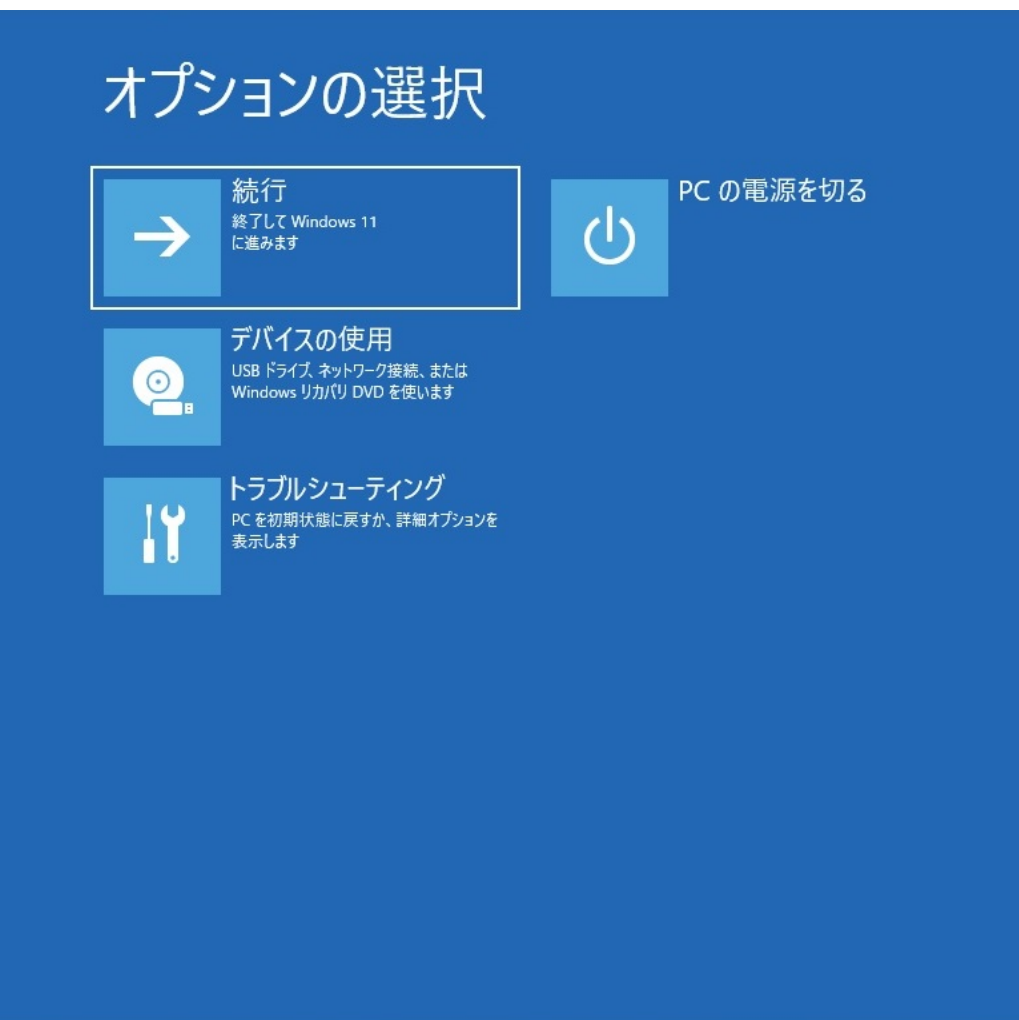

2-2.

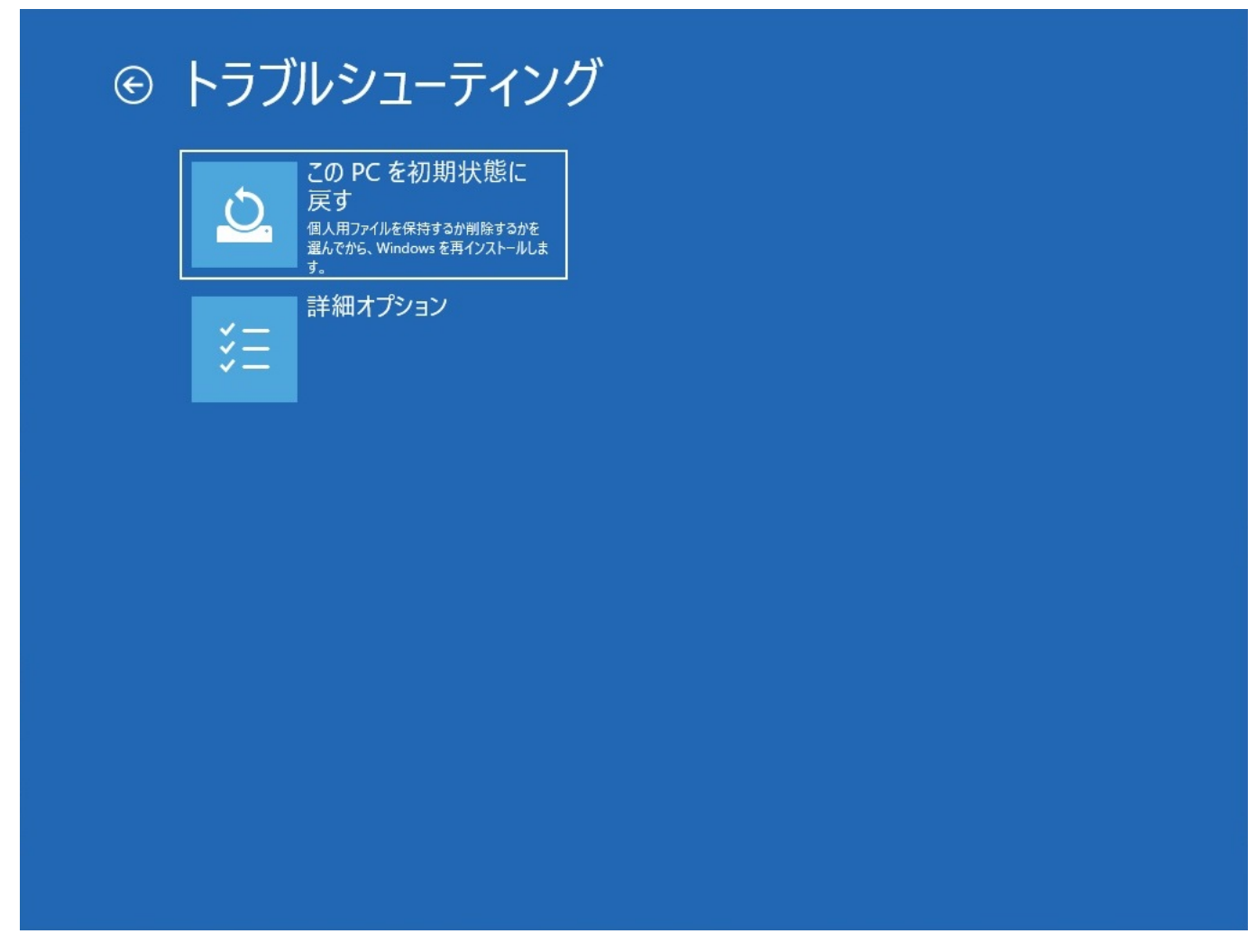

2-3.

 $\overline{\mathsf{UEF1}}$ 

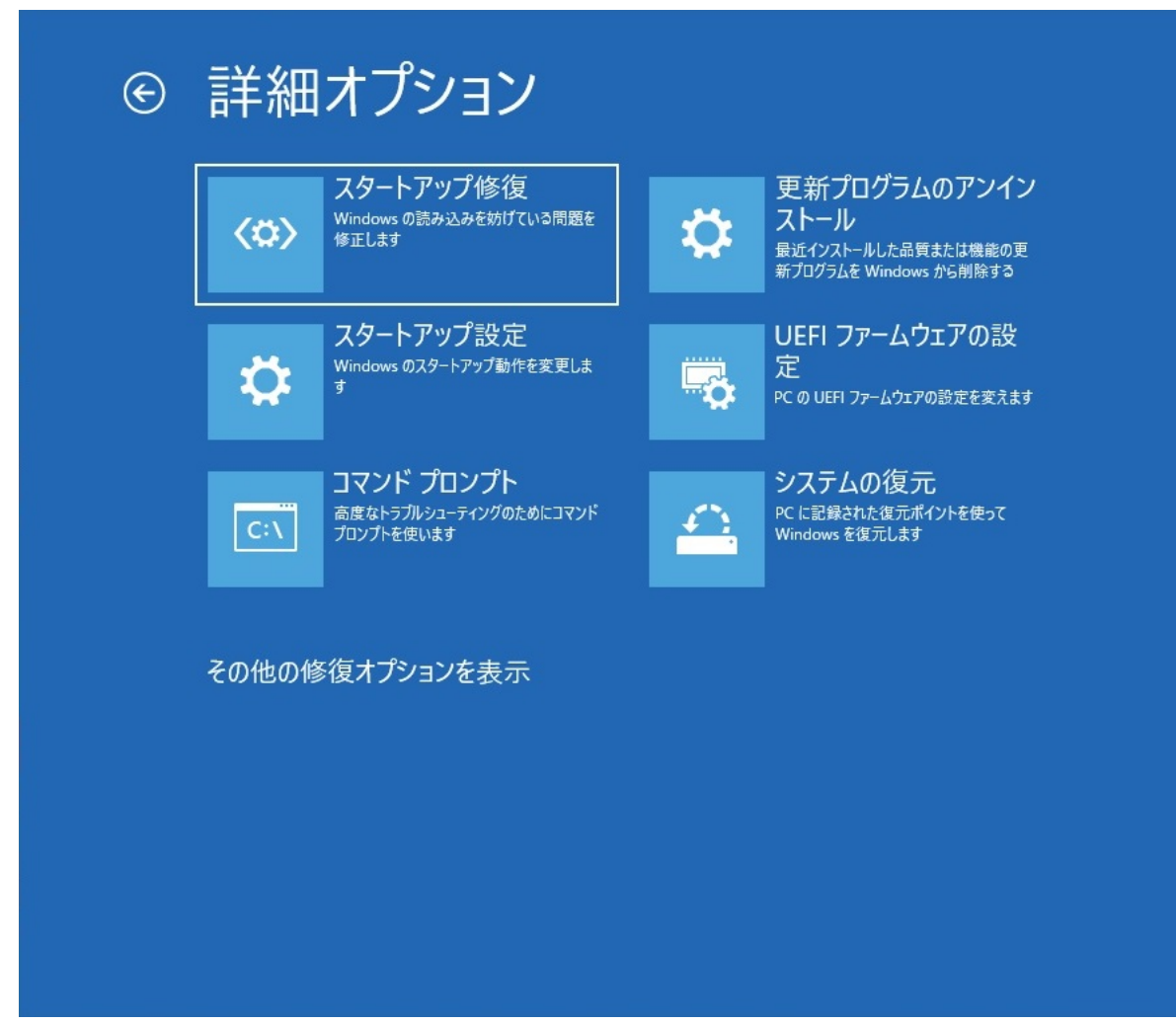

2-4. UEFITE STREAMS ARE SERVED AS A THE STREAMS AND THE STREAMS AND THE STREAMS AND THE STREAMS AND THE STREAMS

 $5/8$ **(c) 2024 Tsukumo Support <ttc-t@tsukumo.co.jp> | 2024-05-21 05:02** [URL: https://faq.tsukumo.co.jp//index.php?action=artikel&cat=59&id=353&artlang=ja](https://faq.tsukumo.co.jp//index.php?action=artikel&cat=59&id=353&artlang=ja)

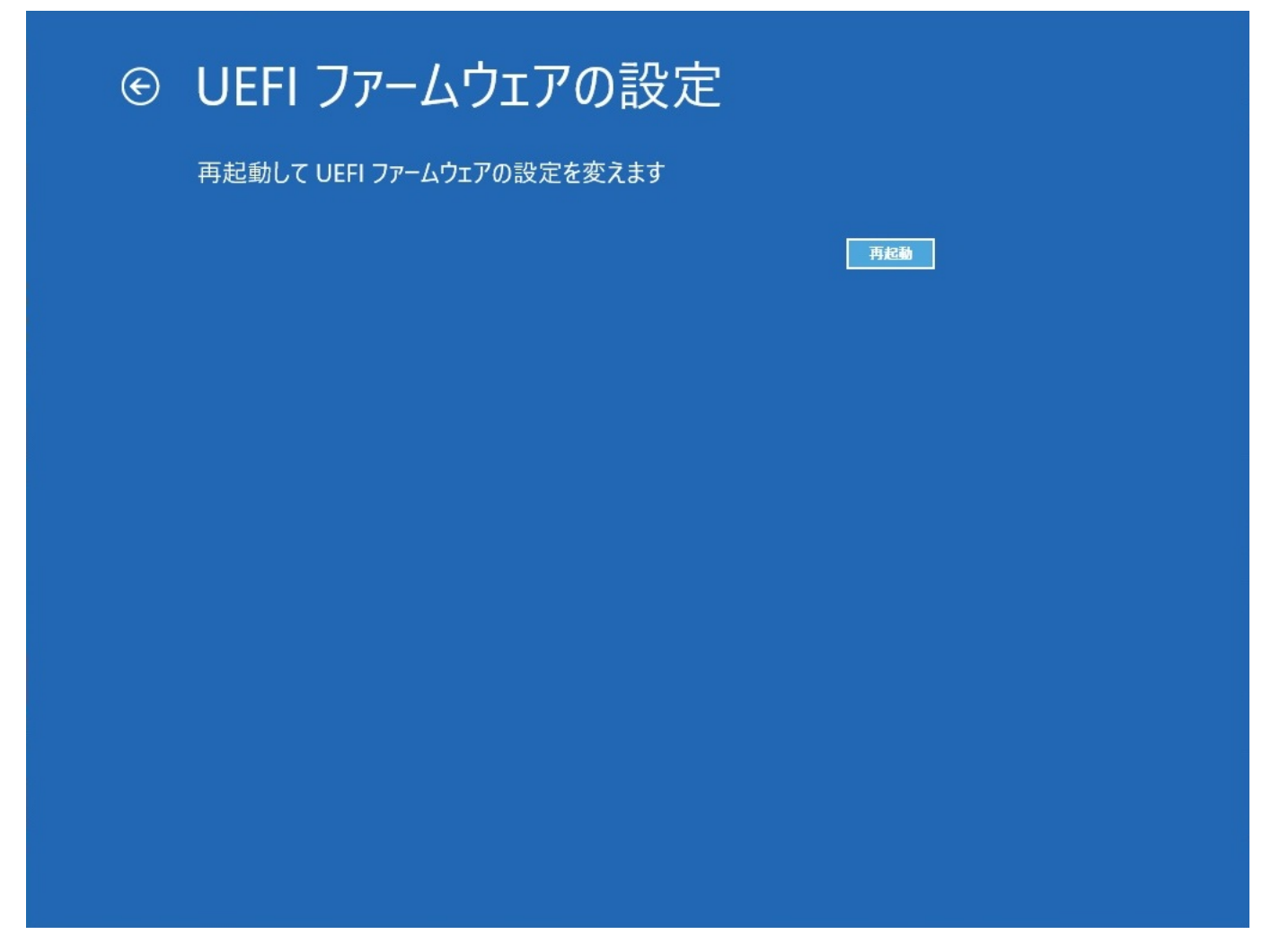

2-5. UEFI BIOS

 $6/8$ **(c) 2024 Tsukumo Support <ttc-t@tsukumo.co.jp> | 2024-05-21 05:02** [URL: https://faq.tsukumo.co.jp//index.php?action=artikel&cat=59&id=353&artlang=ja](https://faq.tsukumo.co.jp//index.php?action=artikel&cat=59&id=353&artlang=ja)

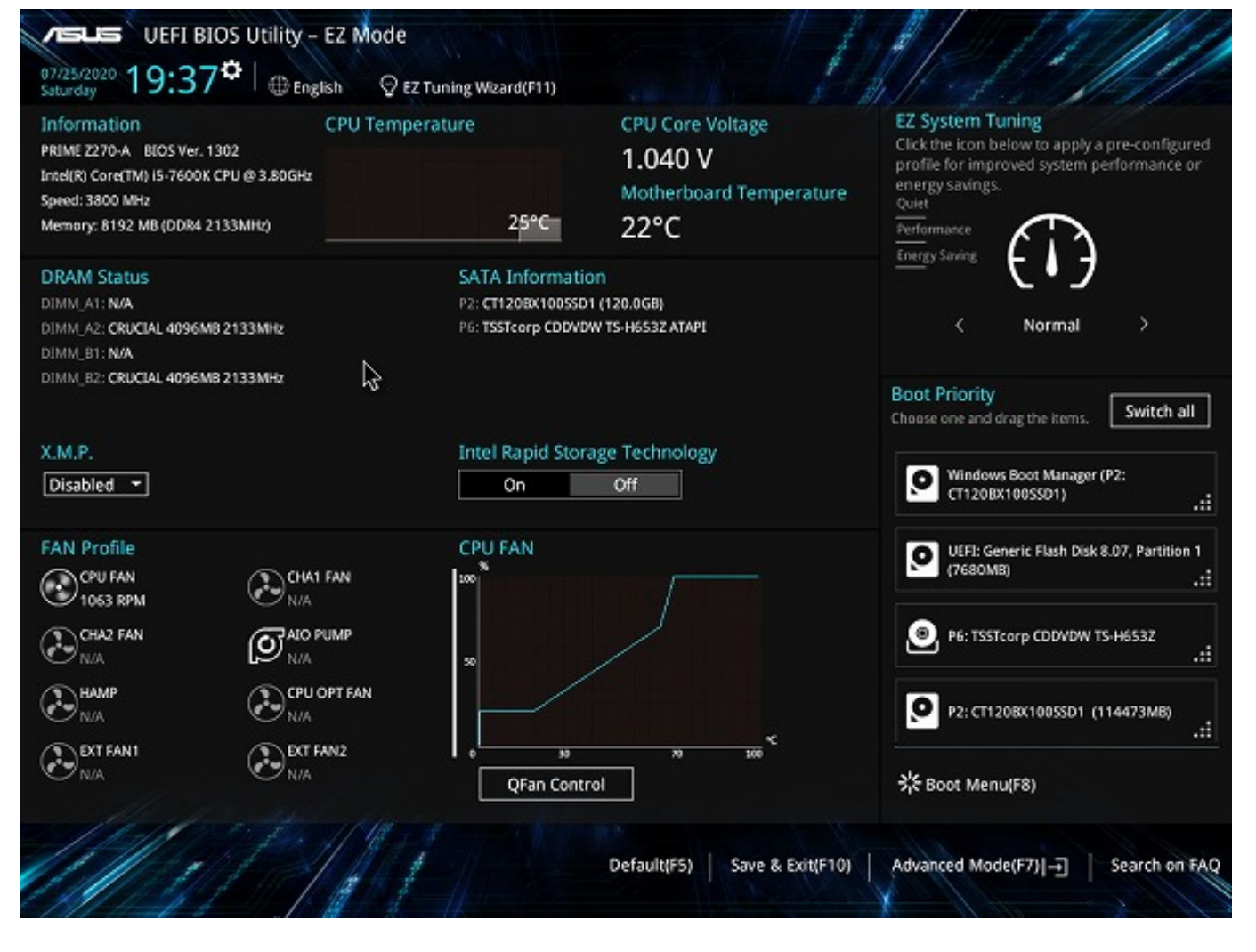

ームランスのコマームのコマームのコマームの取りをしている。<br>「<mark>UEFI</mark>ファームの設定」

Windows UEFI

 $PC$ 

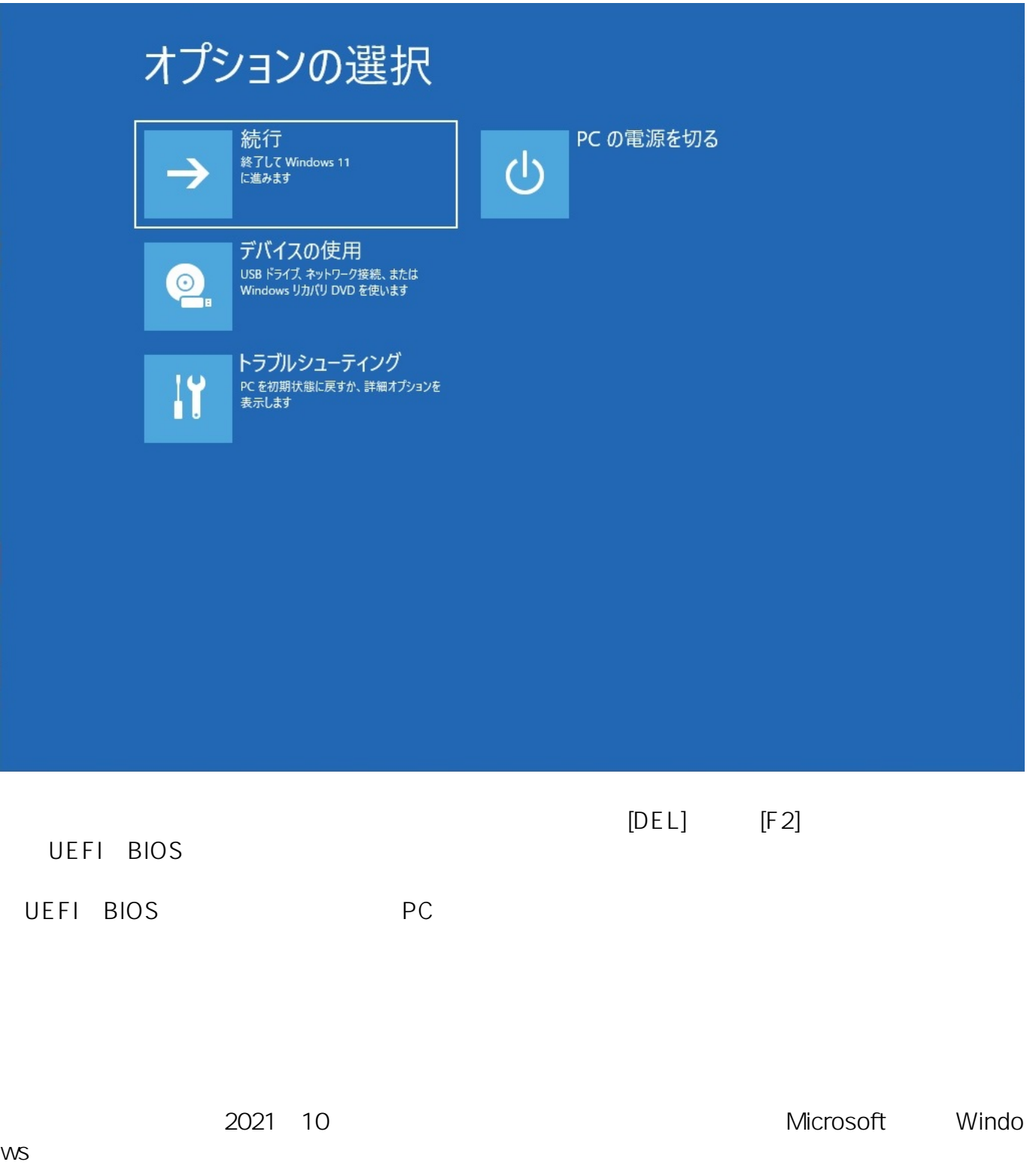

ID: #1352

製作者: s.suzuki  $: 2021 - 10 - 1614 = 25$